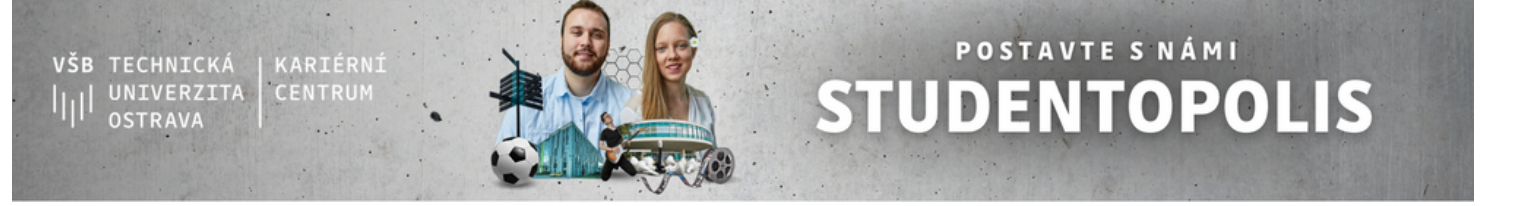

*Datum poslední aktualizace: 3. 10. 2023*

# **Předložení projektu do STUDENTOPOLIS v systému**

Předložit projekt do otevřené soutěže STUDENTOPOLIS znamená i to, že je potřeba přijmout výzvu a poprat se se systémem, ve kterém se projekt předkládá a který je vždy otevřený jen omezenou dobu. Níže vám předkládáme stručného průvodce, jak na to.

#### **Otevři interní systém VŠB-TUO na [https://projekty.vsb.cz](https://projekty.vsb.cz/) a hurá do toho!**

### **1. Vytvoř nový projekt**

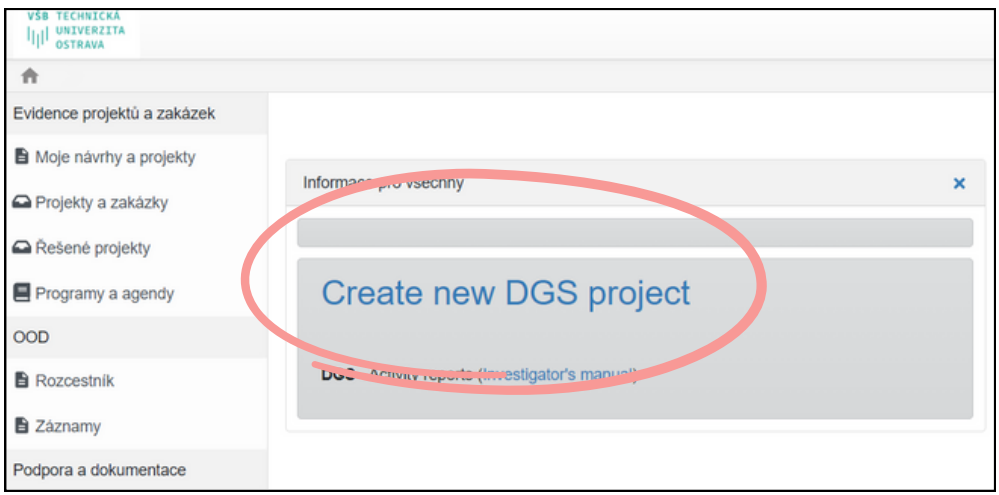

## **2. Roluj až dolů a vyber program Studentopolis**

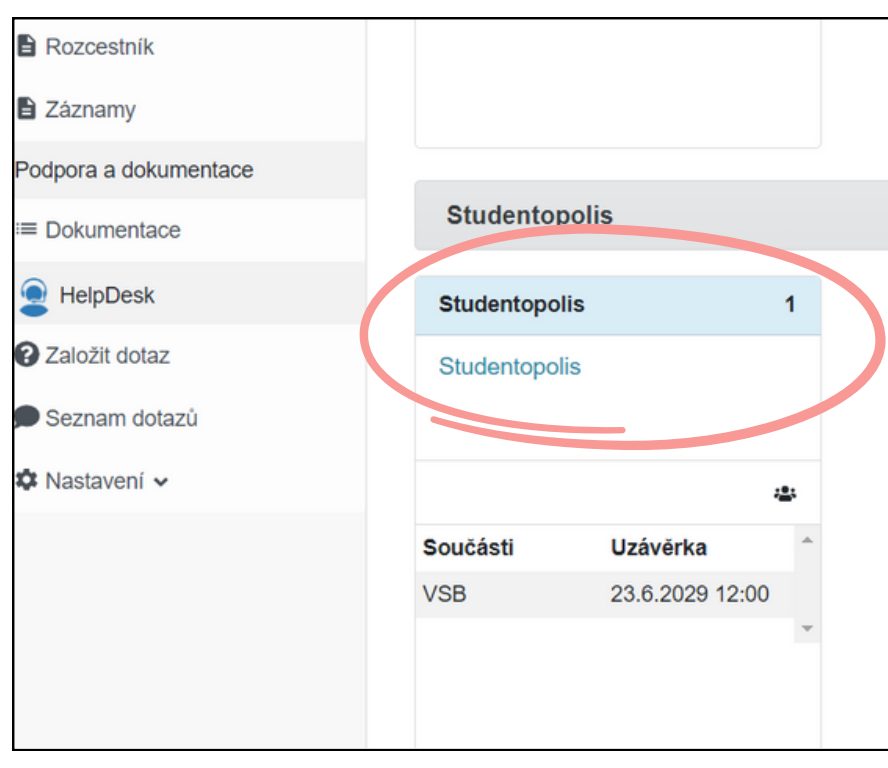

#### **3. Vyplň úvodní obrazovku ve 2 oblastech**

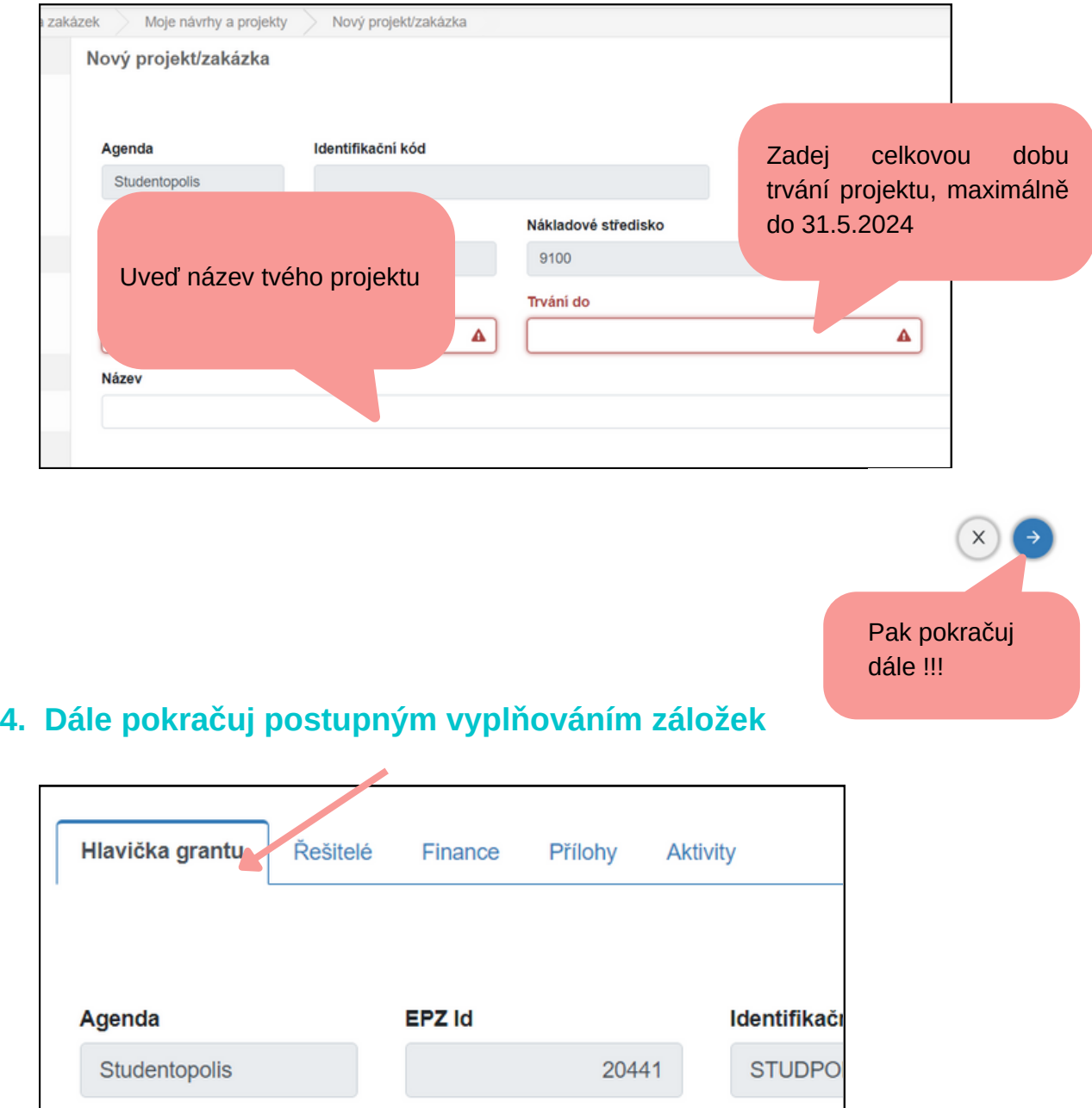

9100 Trvání do 4.1.2024 Nápověda Využívej nápovědy v jednotlivých políčkách **Název** Popište Váš projekt z hle ÷. jeho zaměření, aktivit, ale také h Mám rád VŠB-TUO zasadte do kontextu podmínek a prostředí VŠB-TUO a vysvětlete, proč Popis projektu @ na univerzitu projekt patří. Nezapomeňte zmínit i cílové skupiny projektu - na koho je projekt zaměřen a kdo bude součástí řešení Význam projektu projektu. Zvětšit pole

A až budeš v dané záložce hotov, ULOŽ SI DATA ZDE!

 $\Xi$ 

周

# **5. Řešitelé**

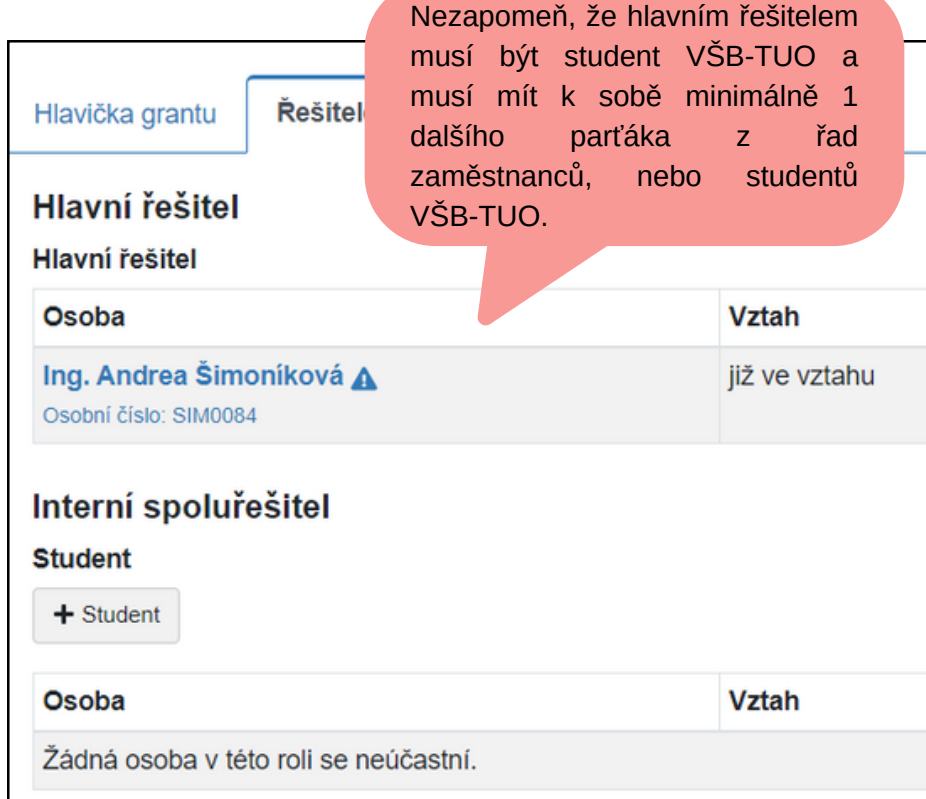

### **6. Finance**

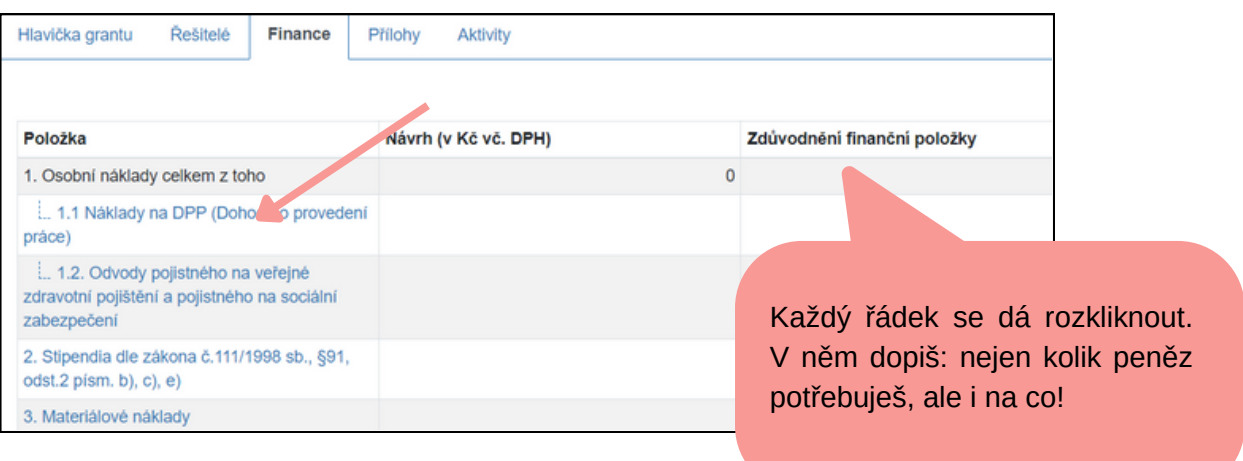

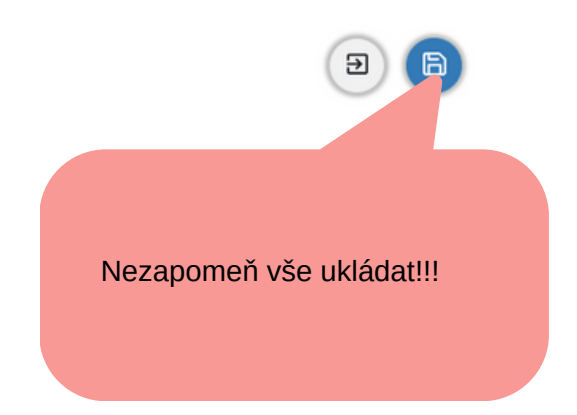

### **7. Aktivity**

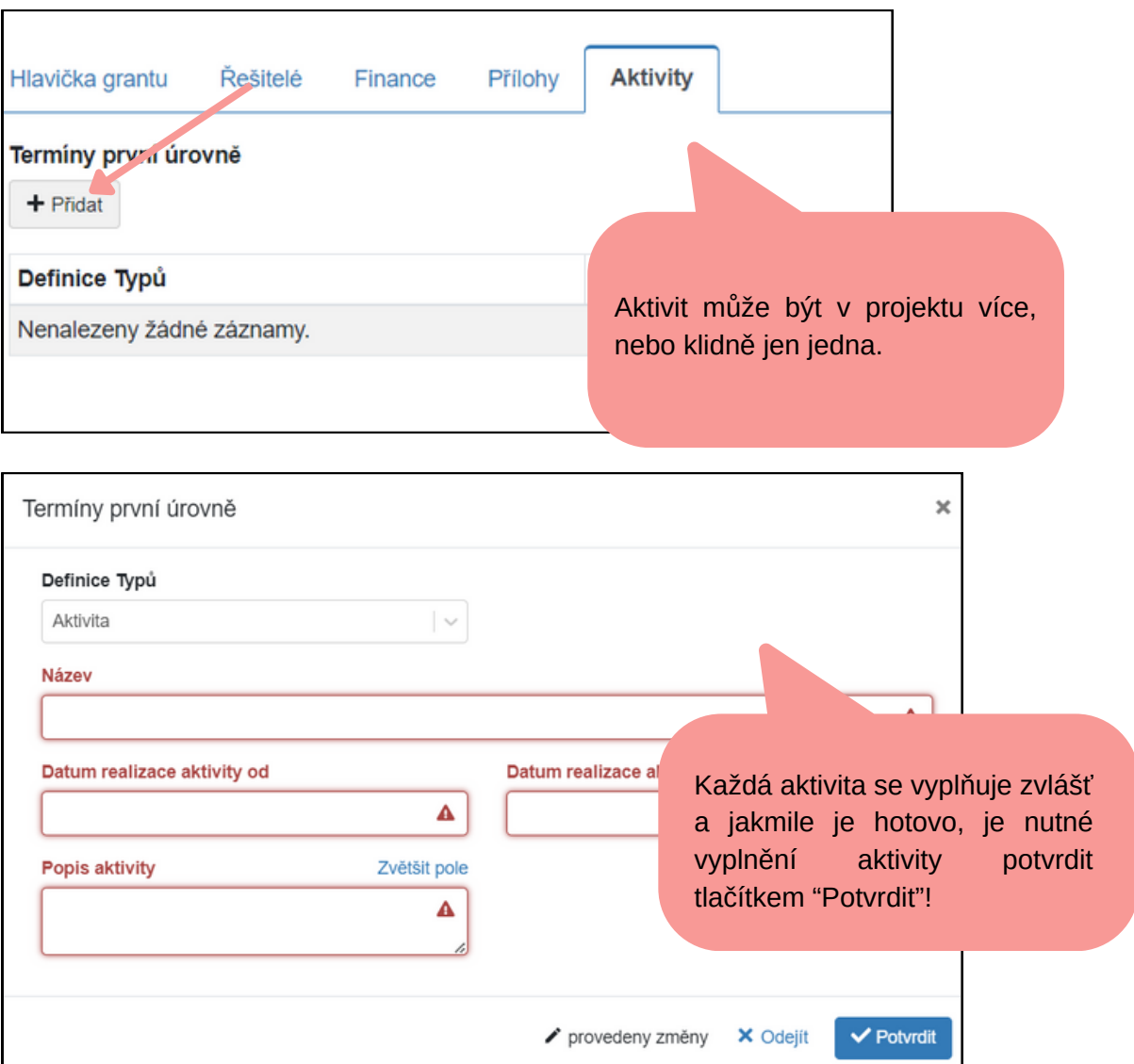

## **8. Nejdůležitější krok = ODEVZDÁNÍ PROJEKTU!**

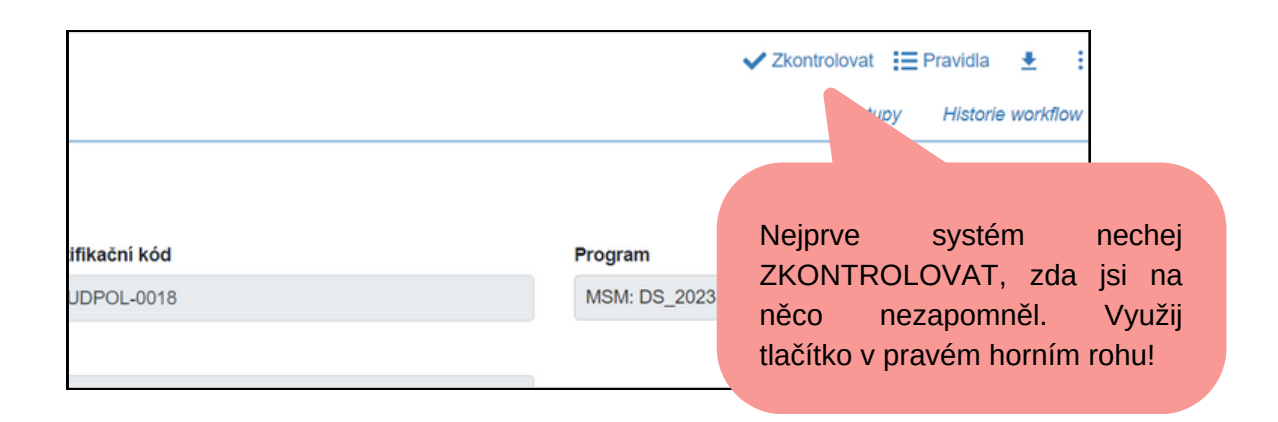

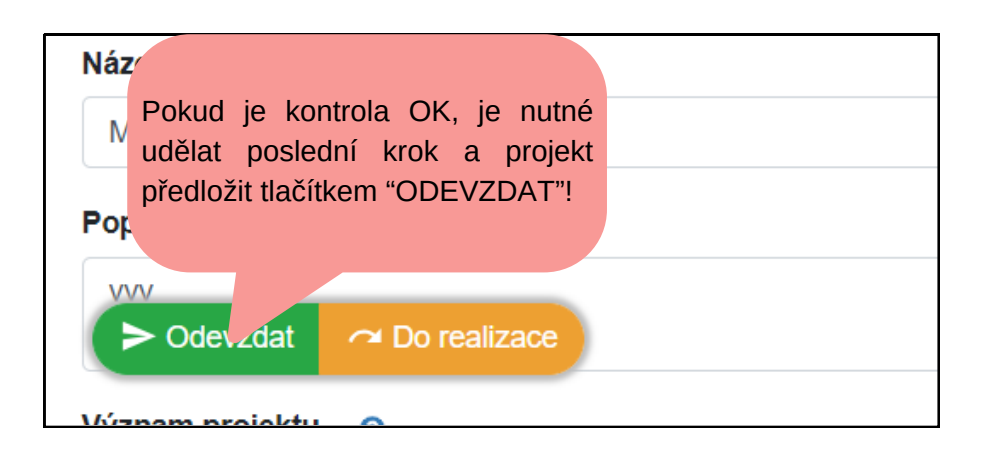

## **GRATULUJI, teď už je to na hodnotitelích, mají na to 30 dnů!!!**

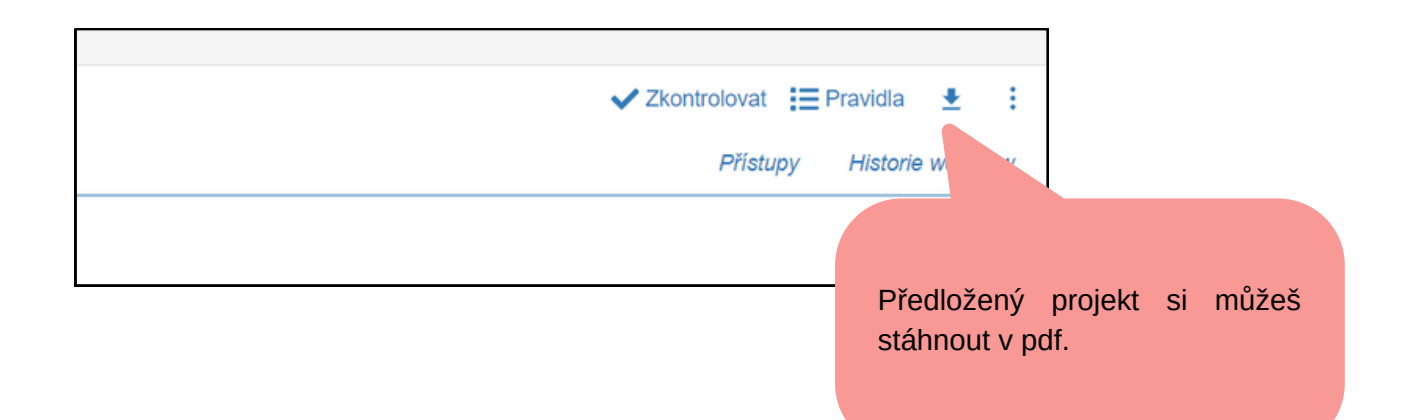